## **Topex VoIP GSM Gateway**

## **Topex VoIP GSM gateway**

Tested with: Gigaset T300/T500 PRO: Software version 4.6.5.3 Mobilink IP Firmware version: Mobilink-IP-1.2.10-C1P-SDX

In this example we started with a default Mobilink Gateway where we added a SIM card and disabled the SIM PIN code as described in the Mobilink manual.

# Settings in the Mobilink VoIP GSM Gateway

Go to: Network - IP settings

The Device should have a **fixed IP address**. Settings are dependent of the customers network.

| IP Address      | 10.202.2.12   |
|-----------------|---------------|
| Subnet mask     | 255.255.255.0 |
| Default Gateway | 10.202.2.8    |

| Preferred DNS Server | 10.202.2.8 |
|----------------------|------------|
| Alternate DNS Server |            |

Go to: VoIP - Codec Settings

| Codec Priority 1 | G.711 a-law | * |
|------------------|-------------|---|
| Codec Priority 2 | G.711 u-law | ~ |
| Codec Priority 3 | none        | ~ |
| Codec Priority 4 | none        | ~ |

| G.711 u-law | 20 💌 |
|-------------|------|
| G.711 A-law | 20 💌 |
| G.723       | 20 💌 |
| G.729       | 20 💌 |

Go to: VoIP - DTMF Settings

Change the DTMF Setting to RFC2833

| 🔲 In Band                        |        |
|----------------------------------|--------|
| ✓ RFC 2833                       |        |
| Payload Type                     | 101    |
| Redundant Payload Type           | 100    |
| Redundancy Scheme                | AAL2 💌 |
| SIP Info                         |        |
| 📒 H.245 alphanumeric (only H.323 | )      |
| Go to: VoIP - Voice Settings     |        |

Gain can be adjusted dependent on the customers request

| Rx Gain | -3db 💌 |
|---------|--------|
| Tx Gain | -3db 💌 |

| Echo Canceller 🛛 No 💌        |  |
|------------------------------|--|
|                              |  |
|                              |  |
| VAD and Comfort Noise 🛛 No 💌 |  |

Go to: Call Control - Settings

Change the PBX IP address to the IP address of your Gigaset T300/T500

| PBX IP Address | 10.202.2.11 |
|----------------|-------------|
| Port           | 5060        |
| Protocol       | SIP 💌       |

Go to: Call Control - Incoming Calls

Change the settings *Target*, this number is dialled when a GSM call is coming in. In the Gigaset T300 /T500, this is the external number that is configured and given to a user or a group.

Go to: Call Control - Outgoing Calls

Go to: Local Users - SIP Users

| Nr | Status | Interface | Mode   | Target  | Ignore | Limit | Action      |
|----|--------|-----------|--------|---------|--------|-------|-------------|
| 1  | Enable | mobile1   | Target | 1000700 | 00     | 00    | <u>Edit</u> |

| Nr | Status | Prefix | Ignore | Limit | Interface | Action   |
|----|--------|--------|--------|-------|-----------|----------|
| 1  | Enable | 0      | 00     | 0     | mobile1   | Edit Del |

| Nr | Status   | Extension | Password                | Outgoing<br>Interface | Action   |
|----|----------|-----------|-------------------------|-----------------------|----------|
| 1  | Enable 💌 | 1000700   | <sip password=""></sip> | mobile1 💌             | Exit Del |

(i) No ringing during setup outgoing call

Extra, you need to set the option:

Menu - > Call Control -> Parameters -> Add the parameter: tx\_progress 0

This will change that de device will not send the ringing signal through early media but using 180 Ringing.

### Settings in the Gigaset T300/T500

| GSMDi           | aler              | No.: 1 | Provide          | r Connection |
|-----------------|-------------------|--------|------------------|--------------|
| Provider:       | GSMdialer v       | ) I    | Provider Status: | Registered   |
| Authentication: | ◉ yes 🔿 no        |        |                  |              |
| User Name:      | 1000700           |        |                  |              |
| Password:       | teragig[1].       |        |                  |              |
| Provider Nu     | Imber Area Extend | ded    |                  |              |

Go to: Configuration - Lines and Add a new line.

#### Authentication: Yes

User Name: like defined in the Mobilink Gateway Local Users - Sip users Password: like defined in the Mobilink Gateway Local Users - Sip users

Provider: Create a new provider.

| Edit Provider    |                    |                  |                   |
|------------------|--------------------|------------------|-------------------|
| Provider Name:   | GSMdialer          |                  | [                 |
| Line Protocol    | SIP                |                  |                   |
| Line Configurati | on                 |                  |                   |
| type:            | (friend V)         | host:            | 10.202.2.12       |
| dtmfmode:        | (rfc2833 v)        | permit:          |                   |
| auth mode:       | (Username/Passwv)  | deny:            |                   |
| auth:            | (plaintext v)      | canreinvite:     | (no v)            |
| nat:             | V                  | disallow:        |                   |
| allow:           | alaw               |                  |                   |
| nsecure:         | very               | progressinband:  |                   |
| port:            | 5060               | qualify:         | (no v)            |
| defaultip:       |                    | rtptimeout:      |                   |
| tpholdtimeout:   |                    | mask:            |                   |
| fromdomain:      |                    | fromuser:        |                   |
| Number Display:  | :                  |                  |                   |
| type:            | (rfc3325 V)        |                  |                   |
| format incoming: | (0011 (222) XXX V) | format outgoing: | (+11 (222) XXX v) |

Use the above settings.

host: IP address of the Mobilink VoIP GSM gateway

| GSMDialer                 | No.: 1           | Provider Connection |     |   |
|---------------------------|------------------|---------------------|-----|---|
| Country Code:             | Area Code:       |                     |     | 6 |
| Number Type               | Number           | Number Area         |     |   |
| $($ Single Number $\vee)$ | 0031(88) 1000700 |                     | APC | × |
|                           |                  |                     |     | + |

Add here the same number as defined in the Mobilink Gateway Call Control - Incoming Calls

| GSMDialer            | No.: 1                                                | Provider Connection |
|----------------------|-------------------------------------------------------|---------------------|
| Line Prefix: ** 8*   |                                                       |                     |
|                      | efault O Internal Number:<br>Phone Number Prefix: (+) |                     |
| Manual Configuration | Active: 🗌                                             | I                   |
| Provider Number A    | rea Extended                                          |                     |

Change the **Max Connection**: to match the number of GSM channels in the Mobilink Gateway, in this example we only had one channel. We also added a Line Prefix for testing purposes.

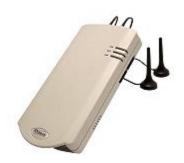

- Topex VoIP GSM gateway

   Settings in the Mobilink VoIP GSM Gateway
   Settings in the Gigaset T300 /T500